# **CAMPO DE DIRECCIÓN. MÉTODO DE LAS ISOCLINAS, EN LA SOLUCIÓN DE ECUACIONES DIFERENCIALES DE PRIMER ORDEN**

Pedro Castañeda Porras, Arelys Quintero Silverio, Aura Matilde Moreno Fierro Universidad de Pinar del Río "Hermanos Saíz Montes de Oca". (Cuba) pcasta@mat.upr.edu.cu, arelys@mat.upr.edu.cu Campo de investigación: resolución de problemas. Nivel educativo: superior Palabras clave: isóclinas, campo de dirección, ecuaciones diferenciales, DERIVE

#### **Resumen**

En la descripción del proceso de modelado se habla acerca de formular un modelo matemático de un problema del mundo real a través de un razonamiento intuitivo acerca del mismo o a partir de leyes físicas basadas en la evidencia proveniente de la experimentación. El modelo matemático a menudo toma la forma de una ecuación diferencial, es decir, una ecuación que contiene una función desconocida y algunas de sus derivadas.

#### **Introducción**

Buscar una posible solución a un modelo matemático de un problema del mundo real requiere de conocimientos, experiencias, medios para el tratamiento de la información y una comunidad capaz de enfrentarlo. A los profesionales de la Matemática les corresponde resolver esta tarea con el auxilio del uso de las nuevas tecnologías que imponen cambiar sustancialmente la forma de enseñar vigente hasta ahora en los diferentes niveles.

En este trabajo se plantean modelos ya creados de un problema. Es importante subrayar que existe una diferencia básica entre el concepto "problema" y el de "ejercicio". No es lo mismo hacer un ejercicio que resolver un problema. Al respecto, en (Campistrous y Rizo, 2000) se señala que unos de los retos es ¨l*ograr que en las aulas se planteen verdaderos problemas y que los profesores conviertan la resolución de problemas en objeto de enseñanza y no que la utilicen como un medio para ¨fijar¨ el contenido de la enseñanza¨.* 

En este trabajo se utiliza el concepto de Ecuación Diferencial de primer orden para interpretar un modelo ya creado.

Para el trabajo con el modelo se precisa de los componentes orientación hacia el problema, trabajo en el problema, solución del mismo y evaluación de la solución, los cuales constituyen el proceso para el tratamiento del problema. A partir del desarrollo de este proceso los estudiantes llegan a la solución del mismo de forma activa y conciente a través del procedimiento Heurístico, el cual permite encontrar un algoritmo para resolver este tipo de problemática.

Es interesante hacerle entender al estudiante la necesidad de utilizar recursos tanto gráficos como analíticos. Mediante el uso del Asistente Matemático (DERIVE) se da solución a una Ecuación Diferencial, de las que se encuentran en aplicaciones del mundo real, donde no se conoce la fórmula para su solución. Esto es de gran utilidad pues aunque se tuviese la suerte de obtener una solución implícita, sería difícil usar esta relación para determinar una forma explícita. De ahí que sea necesario basarse en otros métodos para analizar o aproximar la solución. Para visualizar (graficar) las soluciones de una Ecuación Diferencial de primer orden es preciso bosquejar el campo de direcciones de la ecuación. (Saff y Zinder 2001).

Suponga que se pide dibujar la gráfica de la solución del problema con valor inicial,  $y' = f(x, y)(1)$ ,  $y(x_0) = y_0$  y no se conoce una fórmula para la solución, de modo que, ¿cómo adquirimos la posibilidad de dibujar su gráfica?

La ecuación diferencial (1), determina un campo de direcciones. La terna de números  $(x, y, y')$ determina la dirección de una recta que pasa por el punto (x, y), el conjunto de los segmentos de estas rectas es la representación geométrica del campo de direcciones. Para darle solución a este problema, es posible apoyarse en el Asistente Matemático *DERIVE*, que permite trazar la curva solución y comparar los resultados.

### *PROBLEMA:*

Trazar un campo de dirección para la ecuación diferencial  $y' = y \sin 2x$ . Obtener una impresión y dibujar en ella la curva solución que pase por (0,1). Utilizar el Asistente Matemático DERIVE para trazar la curva solución y comparar los resultados.

A continuación utilizaremos el File ODE\_APPR.MTH, el cual contiene un fichero que nos ayuda a trazar el campo de dirección, DIRECTION FIELD(r, x, x0, xm, m, y, y0, yn, n) se aproxima a la matriz de puntos (segmentos) que describen la dirección del campo. Use la orden Options > Pantalla > Puntos para que los puntos se representen uniendo los segmentos que definen (Ver Fig. 1)

*DIRECTION\_FIELD(y·SIN(2·x), x, -3, 3, 6, y, -3, 3, 6)* 

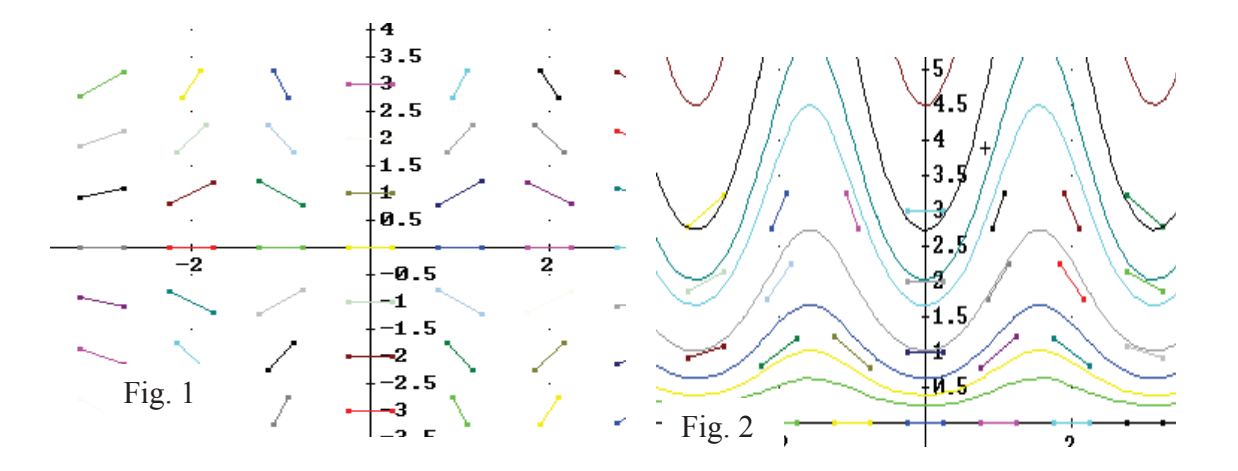

Dibujo de algunas curvas solución de la ecuación diferencial. Advierta que hemos trazado la curva de modo que sea paralela a segmentos rectilíneos cercanos.

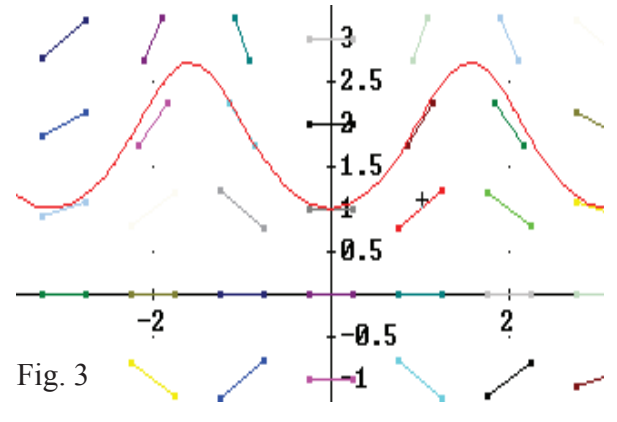

Después de observar el campo de dirección que permite visualizar la forma general de las curvas soluciones (ver Figuras 1 y 2), podemos dibujar la curva solución que pasa por (0,1) siguiendo el campo direccional de la Fig. 1

Observación: El bosquejo con pequeños segmentos de recta trazadas en diversos puntos del plano ¨xy¨ para mostrar la pendiente de la curva solución en el punto correspondiente es un campo de dirección de la Ecuación Diferencial.

En el problema que trataremos a continuación, también veremos la construcción de curvas integrales introduciendo las isoclinas.

Se llaman *isoclinas* al lugar geométrico de puntos en los que las tangentes a las curvas integrales consideradas tienen una misma dirección. La familia de las isoclinas de la ecuación diferencial (1) se determina por la ecuación f(x, y) = k, donde k es un parámetro. Dando al parámetro k valores numéricos próximos dibujamos una red bien compacta de isoclinas, sirviéndose de las cuales se pueden trazar aproximadamente las curvas integrales de la ecuación diferencial (1). (Saff y Zinder 2001).

# PROBLEMA:

Sirviéndose de las isoclinas, trazar aproximadamente las curvas integrales de la ecuación diferencial  $y' = x^2 + 2x - y$ .

# Solución.

Para obtener las ecuaciones de las isoclinas, ponemos  $y' = k$  (k es una constante).

Se tiene  $x^2+2x-y=k$ , o bien  $y = x^2+2x-k$ , las isoclinas son parábolas con el eje vertical de simetría  $x = -1$  (Ver Fig: 4).

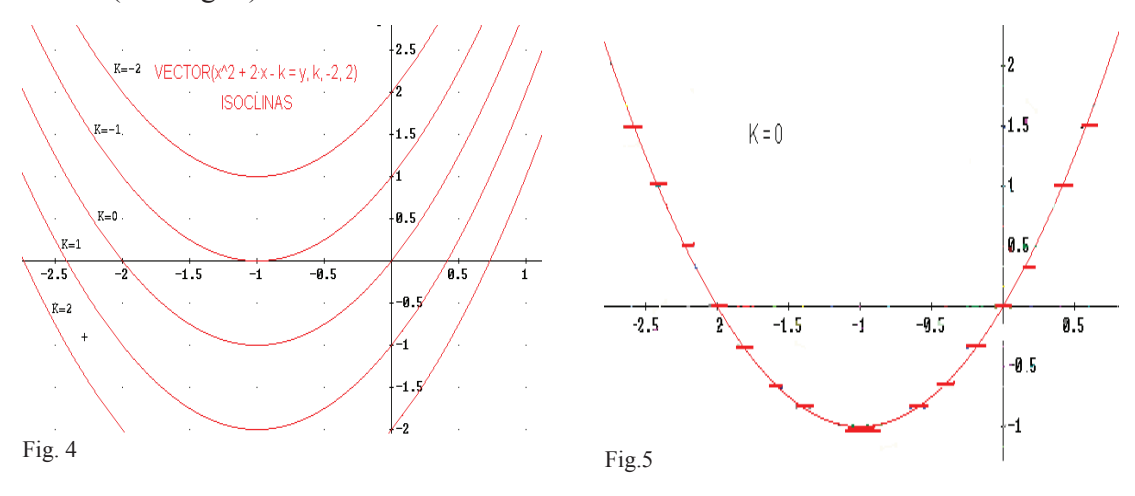

631

*Acta Latinoamericana de Matemática Educativa Vol.20*

 $x^2 + 2x - k = y$ ,  $y' = 2x + 2$ ,

se tiene que  $2 = -2x + k$ , esta igualdad no puede verificarse idénticamente con respecto a x. ver Fig.5

Sea k=0, en este caso, las curvas integrales tienen tangentes horizontales en los puntos de intersección con la isoclina  $y = x^2 + 2x$  (Ver Fig. 5)

La parábola y =  $x^2 + 2x$  divide el plano "xy" en dos partes:

Una de ellas es  $y' < 0$  (las soluciones decrecen); mientras que en la otra  $y' > 0$  (las soluciones crecen).

 Como esta isoclina no es una curva integral, en ella están situados los puntos de extremos relativos de las curvas integrales:

Los puntos de máximo se encuentran en la parte de la parábola  $y = x^2 + 2x$ , en que  $x < -1$ , y los puntos de mínimo, en la otra parte de la misma, en que x>-1.

La curva integral que pasa por el punto  $(-1, -1)$ , o sea, por el vértice de la parábola  $v = x^2$  $+ 2x$ , no tiene extremo relativo en ese punto (Ver Fig.6).

> Familia de curvas integrales Isoclina con vértice (-1, -1)

> > Curva integral que pasa por (-1, -1)

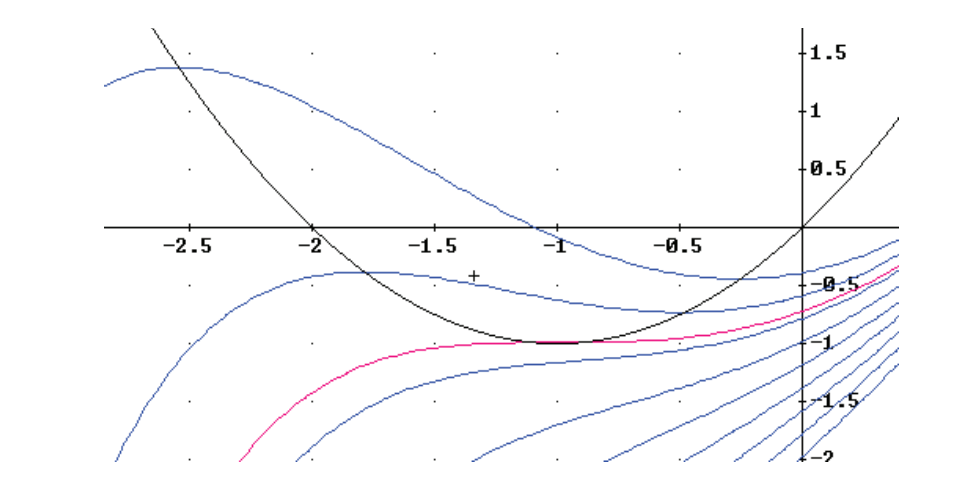

Fig. 6

Para analizar las direcciones de las concavidades de las curvas integrales, hallemos la segunda derivada.

Esta se anula solamente en los puntos situados en la  $y''=-x^2+y+2$ ,  $y''=0$ , tenemos que  $y=x^2-2$  arábola  $y=x^2-2$ . y" = 2x + 2  $-$  y' = 2x  $-$  + 2  $-$  x  $^{\sf c}$   $-$  2x + y  $''=-x^2'+y+2$ , y"=0, tenemos que y =  $x^2$  – " = 2x + 2  $-y'$  = 2x  $-$  + 2  $-x^2$  – 2x +

En los puntos del plano cuyas coordenadas satisfacen la condición  $y'' < 0$ , es decir, y  $\langle x^2 \rangle$ -2, las curvas integrales tienen sus concavidades hacia abajo. Los puntos del plano cuyas coordenadas satisfacen la condición  $y'' > 0$ , donde y >  $x^2$  -2, sus curvas integrales tienen concavidades dirigidas hacia arriba (Ver Fig. 7).

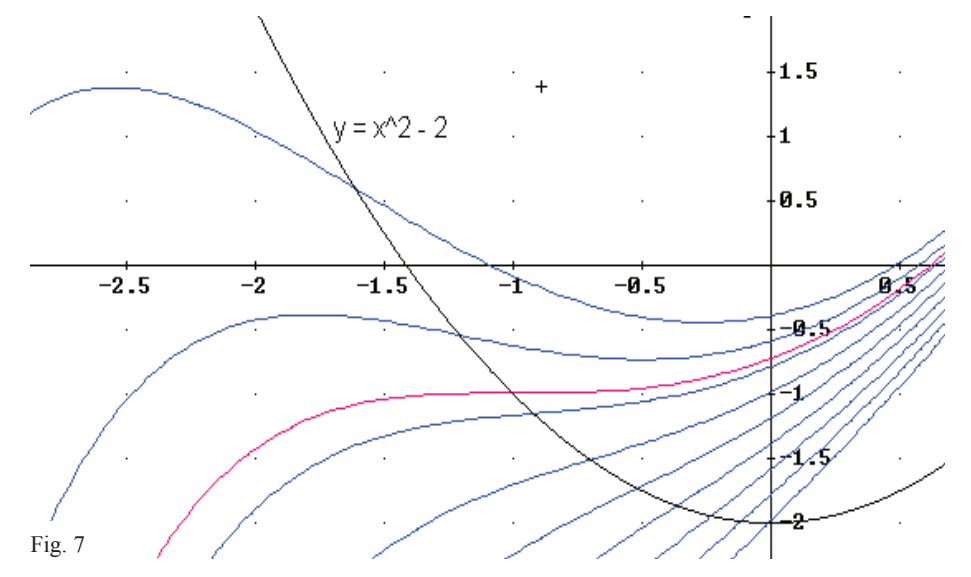

Los puntos de intersección de las curvas integrales con la parábola  $y = x^2 - 2$ , son los puntos de inflexión de éstas. Como podemos observar la parábola  $y = x^2 - 2$  es el lugar geométrico de los puntos de inflexión de las curvas integrales.

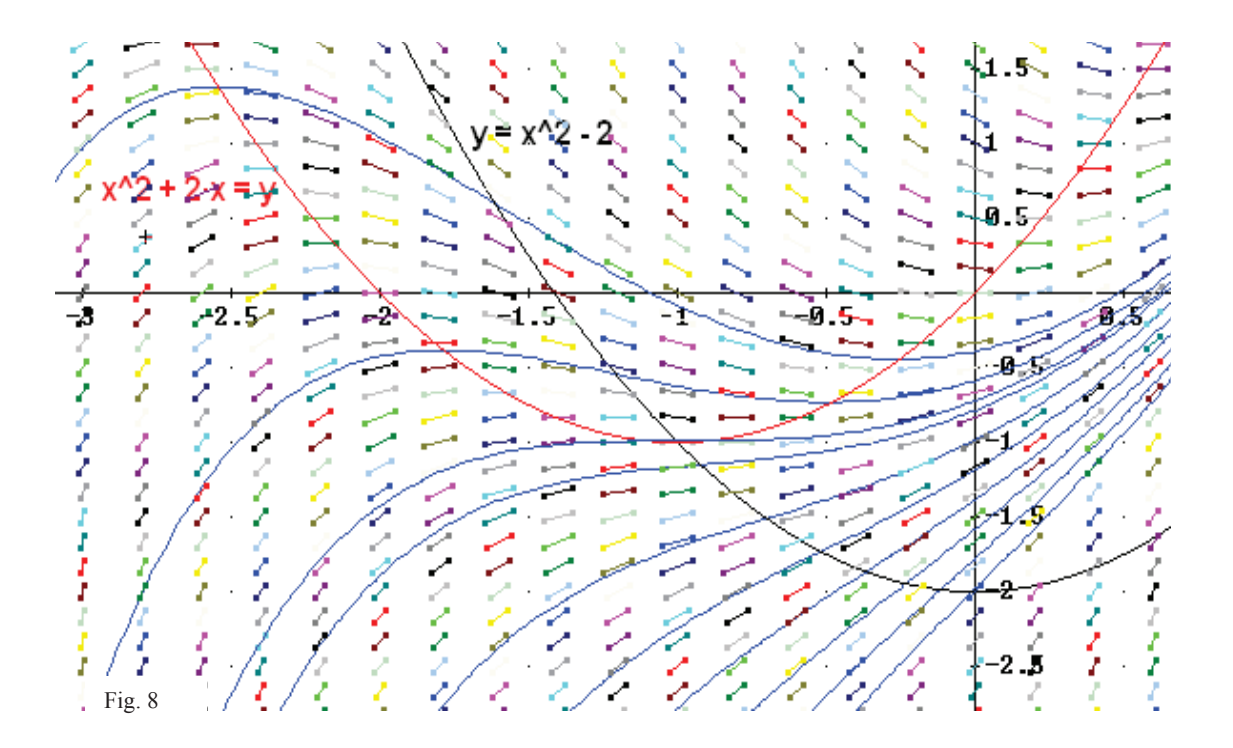

*Acta Latinoamericana de Matemática Educativa Vol.20*

En la construcción de la Fig. 8 nos apoyamos en el Asistente Matemático DERIVE para trazar la familia de curvas integrales, el campo de dirección y así comparar los resultados.

A continuación utilizaremos el File ODE\_APPR.MTH, el cual contiene un fichero que nos ayuda a trazar el campo de dirección DIRECTION FIELD(r, x, x0, xm, m, y, y0, yn, n). Este nos construye todos los segmentos cortos de diferentes colores y nos da la orientación del campo de dirección de las curvas integrales.

Con el file ODE1.MTH - Ecuaciones Diferenciales Ordinarias de primer orden encontramos el fichero INTEGRATING\_FACTOR\_GEN(p, q, x, y, c), que nos daría la solución general de dicha ecuación diferencial y, como ya conocemos, con

VECTOR( $e^X(X^2 - Y) = c, c, 0.4, 2, 0.2$ ) se construye dicha familia (Llorens, 1993).

### **Conclusiones**

Las capacidades gráficas del Asistente como se pudo observar son extraordinariamente valiosas a la hora de visualizar funciones y estas pueden en un momento dado reemplazar una analítica y en otro, indicar la necesidad de un análisis mas profundo, sobre todo cuando las gráficas producidas no iluminan, ya sea debido a un escalamiento inadecuado que las comprima hasta hacerlas difícilmente visualizables o al hecho de que una función pueda tener alguna singularidad.

Dentro del fichero ODE1.MTH - Ecuaciones Diferenciales Ordinarias de primer orden, se encuentra la aplicación INTEGRATING FACTOR GEN(p, q, x, y, c) que permite obtener la solución general de dicha ecuación diferencial. Como ya se conoce y con la ayuda de VECTOR  $(e^X (X^2 - Y) = c, c, 0.4, 2, 0.2)$  se construye dicha familia, construcción ésta que a punta de lápiz no sería posible en un tiempo razonable.

#### **Referencias bibliográficas**

- Campistrous, L. y Rizo, C. (2000). Curso especial geometría y resolución de problemas. *Resúmenes de la Reunión Latinoamericana de Matemática Educativa-14*. Universidad de Panamá, 38.
- Castañeda, P. (2001). Necesidad actual del uso del ordenador en el aprendizaje de la Matemática. *Experiencias Matemáticas y Didácticas en la Universidad de Pinar del Río* (pp.523-528). Editorial de la Universidad Politécnica de Valencia, España. I.S.B.N. 84-699-4419-3.
- Leyva, P. (1985). *Ecuaciones Diferenciales y sus Aplicaciones*. 2da ed. Ciudad de La Habana: Pueblo y Educación.
- Llorens, J. L. (1993). *Introducción al DERIVE. Aplicaciones al Álgebra y al Cálculo*. Valencia, España: Universidad Politécnica de Valencia. Servicios de publicaciones. ISBN 84-7721-199-x.
- Pérez, P. (1996.). *Matemática Asistida por Ordenadores: Cálculo Infinitesimal*. Valencia, España: Universidad Politécnica de Valencia. Servicio de publicaciones. ISBN 84-7721-420-4.
- Saff, E. y Zinder, A. (2001). *Ecuaciones Diferenciales con valores en la frontera*. 3ra Edición México: Pearson Educación. ISBN 968-444-483-4.